# **Bedienungsanleitung**

# **RS232 - TCP/IP / PoE Konverter mit XPico**

## **für**

## **Reinhardt Wetterstationen**

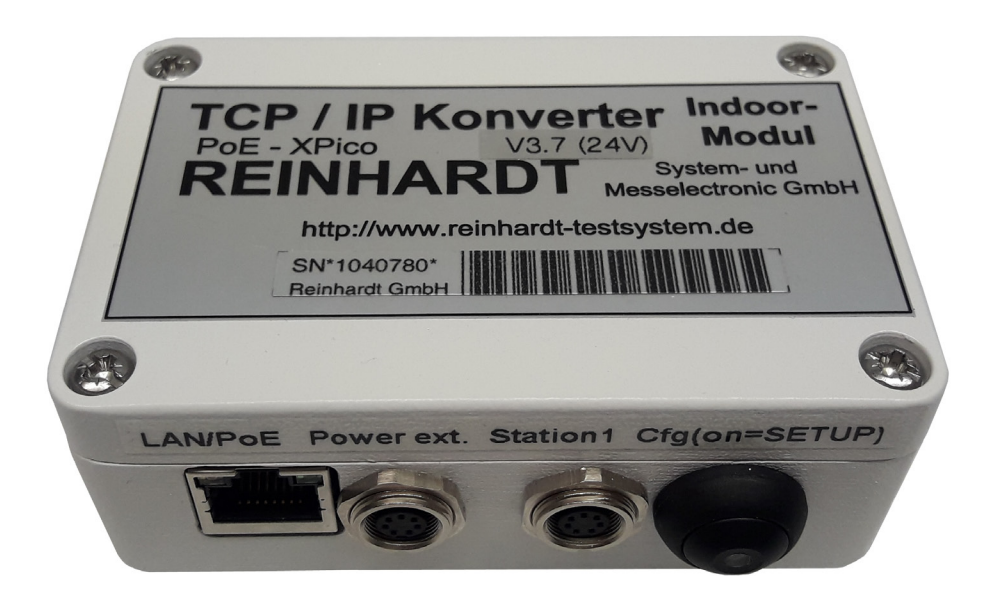

## REINHARDT System- und Messelectronic GmbH Bergstr. 33, D-86911 Dießen-Obermühlhausen Tel. 0049 - 8196 - 934100 oder 7001 E-Mail: [wetter@reinhardt-testsystem.de](mailto:wetter@reinhardt-testsystem.de) WEB: [www.reinhardt-wetterstationen.de](http://www.reinhardt-wetterstationen.de)

## <span id="page-1-0"></span>**Inhaltsverzeichnis**

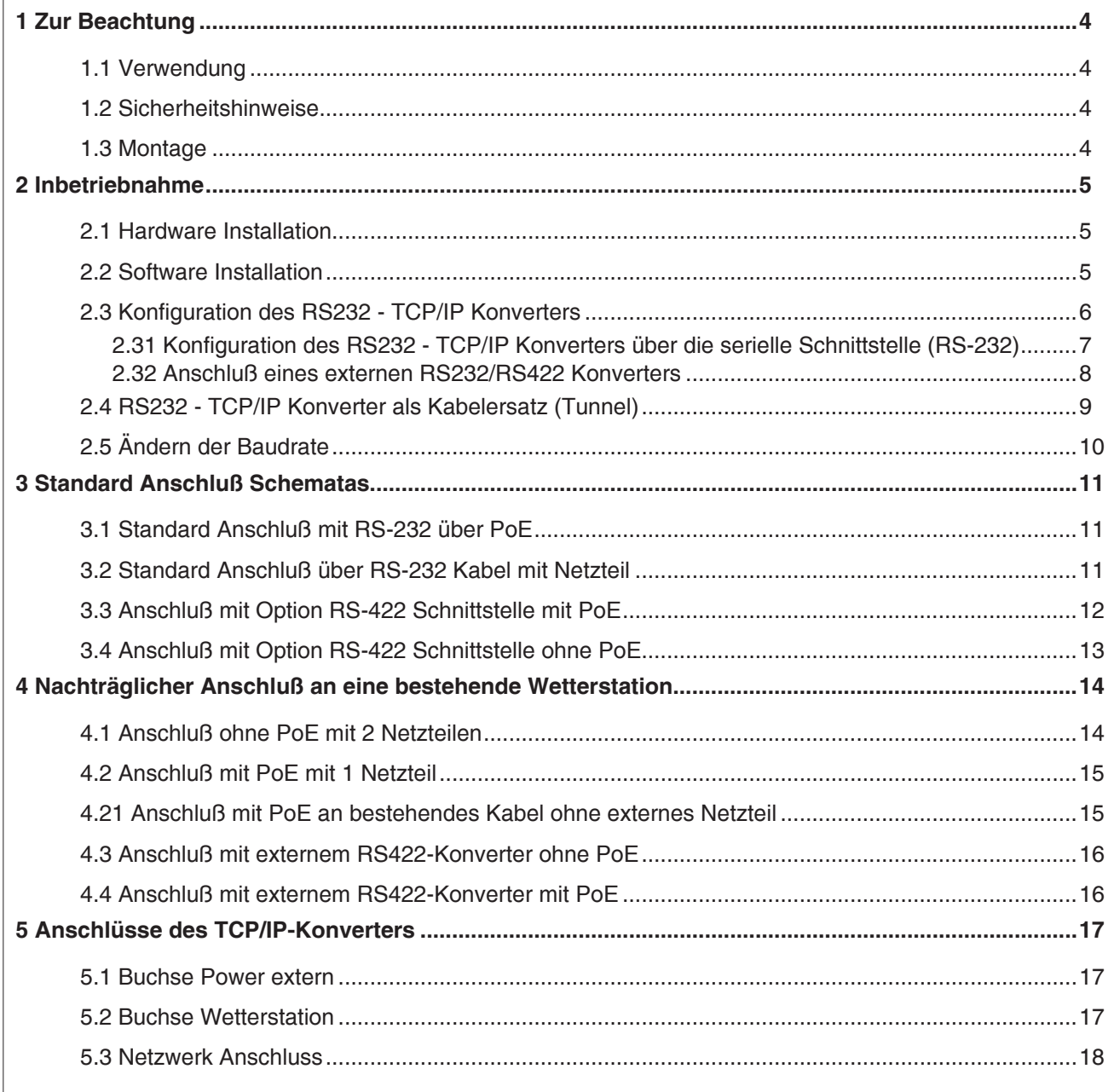

**REINHARDT System- und Messelectronic GmbH** Bergstr. 33, D-86911 Dießen-Obermühlhausen, Tel. 0049 - 8196 - 934100 oder 7001 geändert am 28.02.2024 von DO RS232-TCPIP-Konverter\_PoE.p65 Seite 2

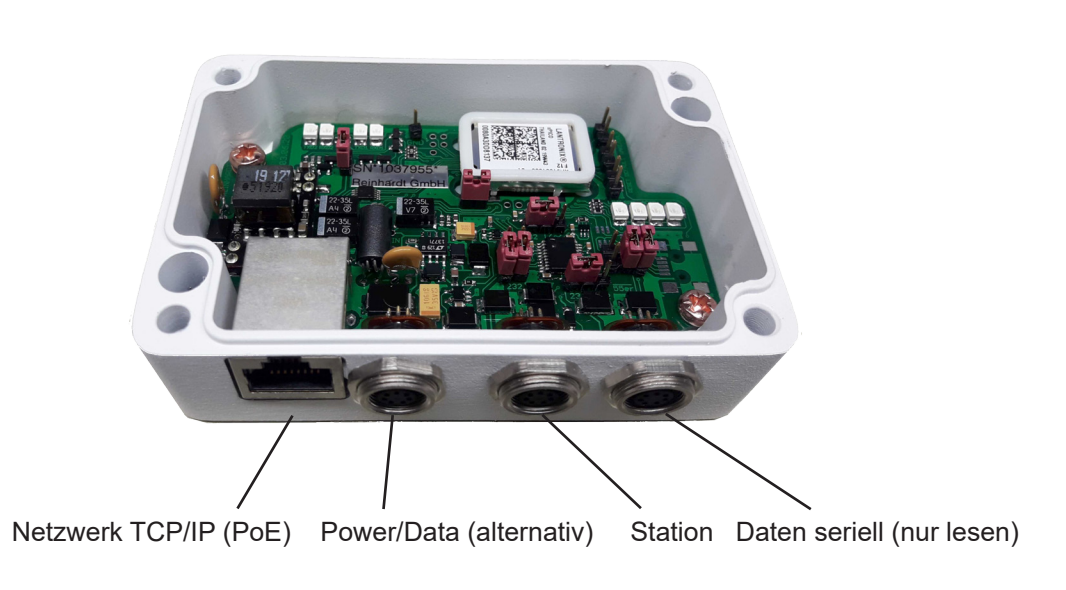

**RS2332 - TCP/IP Konverter indoor mit PoE für Reinhardt Wetterstationen bis V3.3**

**RS2332 - TCP/IP Konverter indoor mit PoE für Reinhardt Wetterstationen ab V3.4**

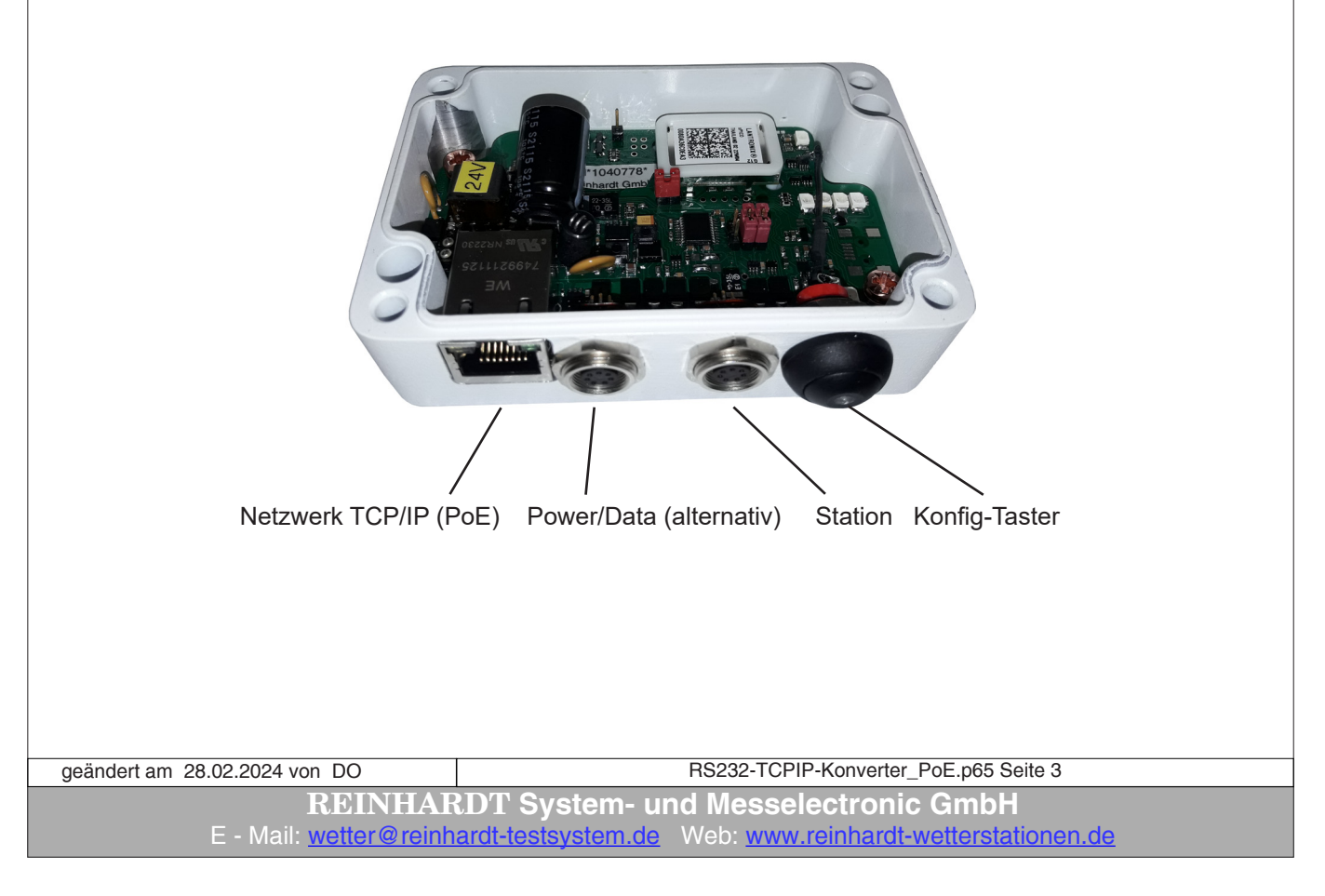

#### <span id="page-3-0"></span>**1 Zur Beachtung**

#### **1.1 Verwendung**

Der RS232 - TCP/IP-Konverter (XPico) mit PoE für alle Reinhardt Wetterstationen und Sensoren (MWS 10, MWS 55V, MWS88 und Sensoren mit Datalogger, sowie auch alle älteren Stationen und Sensoren) beinhaltet ein Xpico-TCP/IP-Modul von LANTRONIX, Schaltregeler für einen hohen Wirkungsgrad, einen PoE Anschluß und Pegelwandler für die RS232-Schnittstelle.

Der RS232 - TCP/IP-Konverter erlaubt den Anschluß einer Reinhardt Wetterstation oder eines Sensors mit RS232-Schnittstelle, und Ausgabe deren Daten auf zwei Kanälen, wobei Kanal 2 nur ein Lesen der Daten erlaubt oder einer Wetterstation an Kanal 1 mit RS422-Schnittstelle, und setzt die empfangenen RS232 Protokolle um in ein Netzwerkprotokoll (TCP/IP), so dass die angeschlossene Wetterstation direkt in ein TCP/IP-Netzwerk eingebunden werden kann. Über den Konverter erhält die angeschlossene Wetterstation eine IP-Adresse an zwei frei wählbaren Ports (default 10001 & 10002, über das Webinterface des Konverters frei änderbar) und kann über diese im gesamten Netzwerk oder über das Internet abgefragt werden.

Achtung! Es kann jeweils immer nur ein Teilnehmer exklusiv auf jeden Port dieser Adresse zugreifen, niemals mehrere gleichzeitig.

Die Spannungsversorgung erfolgt entweder per PoE über den Netzwerk-Anschluß oder über das mitgelieferte Kabel mit Netzteil am seriellen Konfigurationseingang.

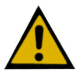

Die maximale Versorgungsspannung am seriellen Anschluß ist 24VDC!

#### **1.2 Sicherheitshinweise**

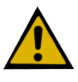

Die Geräte entsprechen dem modernsten technischen Standard und sind bei bestimmungsgemäßem Betrieb gefahrlos zu betreiben.

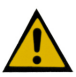

Bei Schäden, die durch Nichtbeachten dieser Bedienungsanleitung verursacht werden, erlischt der Garantieanspruch. Für Folgeschäden übernehmen wir keine Haftung.

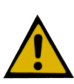

Bei Sach- oder Personenschäden, die durch unsachgemäße Handhabung oder Nichtbeachten der Sicherheitshinweise verursacht werden, übernehmen wir keine Haftung. In solchen Fällen erlischt jeder Garantieanspruch.

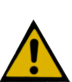

Sehr geehrter Kunde, die folgenden Sicherheits- und Gefahrenhinweise dienen nicht nur zum Schutz Ihrer Gesundheit, sondern auch zum Schutz des Gerätes. Lesen Sie bitte die folgenden Punkte aufmerksam durch:

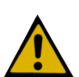

Lassen Sie das Verpackungsmaterial nicht achtlos liegen. Diese Teile könnten für Kinder zu einem gefährlichen Spielzeug werden.

#### **1.3 Montage**

Die Montage des RS232 - TCP/IP-Konverters erfolgt in der Nähe eines Routers oder eines Switches.

**REINHARDT System- und Messelectronic GmbH** Bergstr. 33, D-86911 Dießen-Obermühlhausen, Tel. 0049 - 8196 - 934100 oder 7001 geändert am 28.02.2024 von DO RS232-TCPIP-Konverter\_PoE.p65 Seite 4

#### <span id="page-4-0"></span>**2 Inbetriebnahme**

#### **2.1 Hardware Installation**

Der RS232 - TCP/IP-Konverter wird entweder mit dem vorkonfektionierten Standard-Wetterstationskabel (7-poliger Rundstecker und eingeschleiftem Netzteil) am linken 7-poligen Anschluß verbunden und mit Spannung versorgt oder per PoE über das Netzwerkkabel.

Für die Versorgung über das Netzwerkkabel benötigen Sie einen PoE fähigen Router oder Switch oder einen PoE-Injektor zum Einspeisen der Versorgungsspannung in das Netzwerkkabel.

Der Anschluß der Wetterstation sowie deren Spannungsversorgung erfolgt ebenfalls direkt über den RS232 - TCP/IP-Konverter (mittlerer 7-poliger Rundstecker) mit einem 1:1 Kabel (Pins 1,3,4,und 5 sind angeschlossen).

Das Netzwerkkabel zum Router oder Switch (Patchkabel) wird an der Netzwerkbuchse angesteckt.

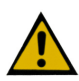

**Bitte verwenden Sie zum Befestigen der Stecker kein Werkzeug, sondern drehen die Steckerbefestigung nur handfest an, um ein Lösen der Buchsen durch zu große Krafteinwirkung zu vermeiden!!**

#### **2.2 Software Installation**

Zum Betrieb der Wetterstation ist eine komfortable Software im Lieferumfang enthalten, mit welcher die Daten der Wetterstationen und Sensoren über einen COM-Port oder über den hier beschriebenen RS232 - TCP/IP Konverter aufgezeichent werden können.

Die Daten der Wetterstation können über den RS232 - TCP/IP Konverter entweder im Firmennetzwerk oder auch über das Internet abgefragt werden.

Zur Abfrage über das Internet benötigen Sie einen Provider, z.B. [DYNDNS](www.DYNDNS.org). Nach Einrichtung eines Clients können Sie nun über Ihren Router eine Verbindung zu Ihrem DYNDNS-Client aufbauen, und die Wetterdaten der am RS232 - TCP/IP-Konverter angeschlossenen Wetterstation weltweit abfragen.

ACHTUNG: Dies geht nur exklusiv mit einem User.

Die Installation und Inbetriebnahme der Wetter-Software entnehmen Sie dem Handbuch zur jeweiligen Software ebenfalls auf dem Wetter USB-Stick.

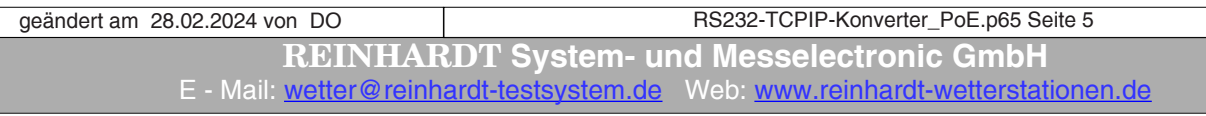

#### <span id="page-5-0"></span>**2.3 Konfiguration des RS232 - TCP/IP Konverters**

Zur Einrichtung des RS232 - TCP/IP-Konverters finden Sie auf dem mitgelieferten Wetter USB-Stick den DeviceInstaller der Firma Lantronix, die Dokumentation zum XPico Modul, welches in dem RS232 - TCP/IP-Konverter enthalten ist sowie ein Link zur Homepage des Herstellers des XPico, auf der Sie immer die aktuellste Dokumentation sowie Software und Firmware finden. <https://www.lantronix.com/products/xpico/>

Schließen Sie dazu den RS232 - TCP/IP-Konverter an die Spannungsversorgung und mit einem Patchkabel (1:1 Verbindung) an einenRouter oder Switch in Ihrem Netzwerk an oder an einen PoE fähigen Router oder Switch.

Starten Sie den Device Installer und lassen Sie nach Komponenten im Netzwerk suchen. Wählen Sie dann den XPico aus.

Es erscheint eine Passwort-Abfrage. Diese bestätigen Sie einfach mit der Eingabetaste, ein Passwort ist standardmäßig noch nicht vergeben,

Nun befinden Sie sich auf dem Webinterface des XPico-Moduls, in dem Sie die nötigen Einstellungen tätigen können.

Lesen Sie dazu die Dokumentation der Firma Lantronix, die Sie ebenfalls auf dem Wetter USB-Stick finden.

**REINHARDT System- und Messelectronic GmbH** Bergstr. 33, D-86911 Dießen-Obermühlhausen, Tel. 0049 - 8196 - 934100 oder 7001 geändert am 28.02.2024 von DO RS232-TCPIP-Konverter\_PoE.p65 Seite 6

#### <span id="page-6-0"></span>**2.31 Konfiguration des RS232 - TCP/IP Konverters über die serielle Schnittstelle (RS-232)**

Sollte der RS232 - TCP/IP-Konverter noch nicht auf Ihre Wunsch IP-Adresse voreingestellt sein und Sie das WEB-Interface nicht erreichen, oder das Modul vom Device Installer nicht gefunden wird, können Sie die Einstellungen auch über den seriellen COM-Port vornehmen. Dazu schließen Sie den RS232-TCP/IP-Konverter mit dem Standard Wetterdatenkabel über den mitgelieferten **Null-Modemkonverter** an einen COM-Port des PC an.

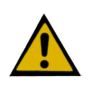

#### **ACHTUNG:**

**Ab Version 3.3 wird zur Konfiguration per Serieller Schnittstelle KEIN Nullmodem-Konverter mehr benötigt!!**

**Ab Version 3.4 besitzt der Konverter einen Konfigurationstaster anstelle einer Buchse. Kurz drücken: Konfiguration / lang drücken > 10 Sekunden: Reset Sollte sich der Konverter einmal "aufhängen", zum Neustart den Taster 10 Sekunden lang drücken (Reset)!** 

Bei Verwendung eines RS-232-422 Konverters vertauschen Sie die 4 Daten-Anschlüsse am RS232- 422 Konverter um die Null-Modem Funktion zu erhalten.

Starten Sie ein Terminalprogramm mit 9600 Baud, no parity, 8bits, kein Handshake. Dann stecken Sie das Netzteil ein (oder drücken kurz die Konfigurationstaste) und drücken dann innerhalb von 5 Sekunden 3 mal die x-Taste (oder halten die x-Taste gedrückt).

Es erscheint folgenes Fenster:

Drücken Sie dann innerhalb von 3 Sekunden die Eingabetaste.

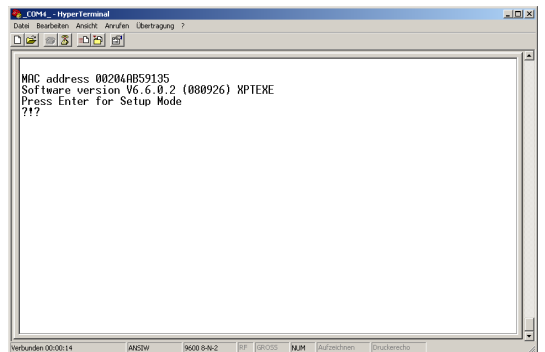

Daraufhin erscheint das Menü des RS232-TCP/IP-Konverters im Terminalfenster, in dem Sie Ihre Einstellung vornehmen können.

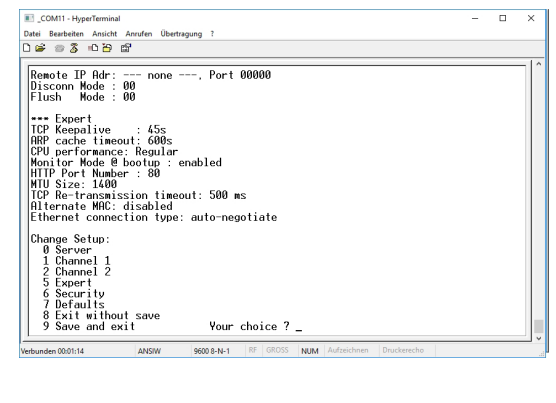

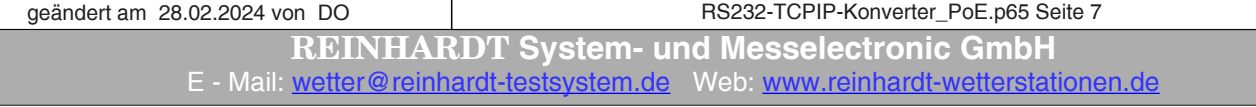

#### <span id="page-7-0"></span>**2.32 Anschluß eines externen RS232/RS422 Konverters**

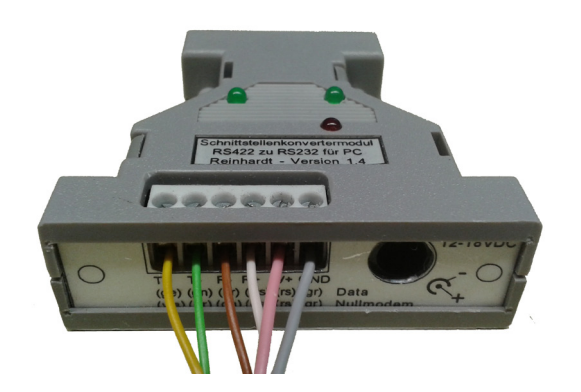

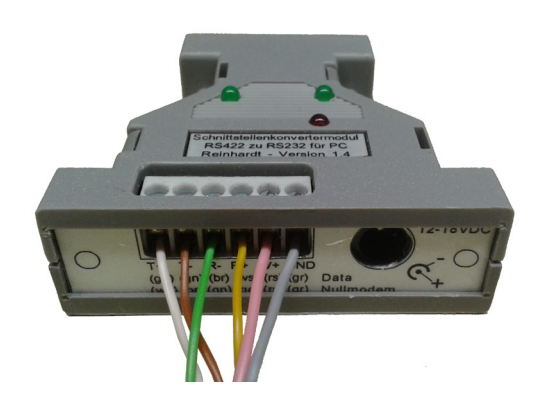

Datenmodus (Normalmodus) Nullmodemmodus (für Einstellungen über CLI)

**REINHARDT System- und Messelectronic GmbH** Bergstr. 33, D-86911 Dießen-Obermühlhausen, Tel. 0049 - 8196 - 934100 oder 7001 geändert am 28.02.2024 von DO RS232-TCPIP-Konverter\_PoE.p65 Seite 8

#### <span id="page-8-0"></span>**2.4 RS232 - TCP/IP Konverter als Kabelersatz (Tunnel)**

Sie können mit 2 RS232 - TCP/IP Konvertern einen "Tunnel" durch ein Netzwerk erstellen, was nichts anderes bedeutet, als dass Sie ein Gerät mit RS232 Schnittstelle über einen RS232 - TCP/ IP Konverter in ein Netzwerk einbinden und mit einem weiteren RS232 - TCP/IP Konverter an einer beliebigen Stelle des Netzwerks wieder Ihren RS232 String auslesen können.

Dazu müssen Sie mit Hilfe des Webinterfaces Ihre RS232 - TCP/IP Konverter für den Tunnelbetrieb konfigurieren:

Nachfolgend sehen Sie ein Beispiel der relevanten Einstellungen:

Weitere Informationen zu den Einstellungen entnehmen Sie der Dokumentation zum [XP](..\..\English\manual\xpico_UG.htm)ico.

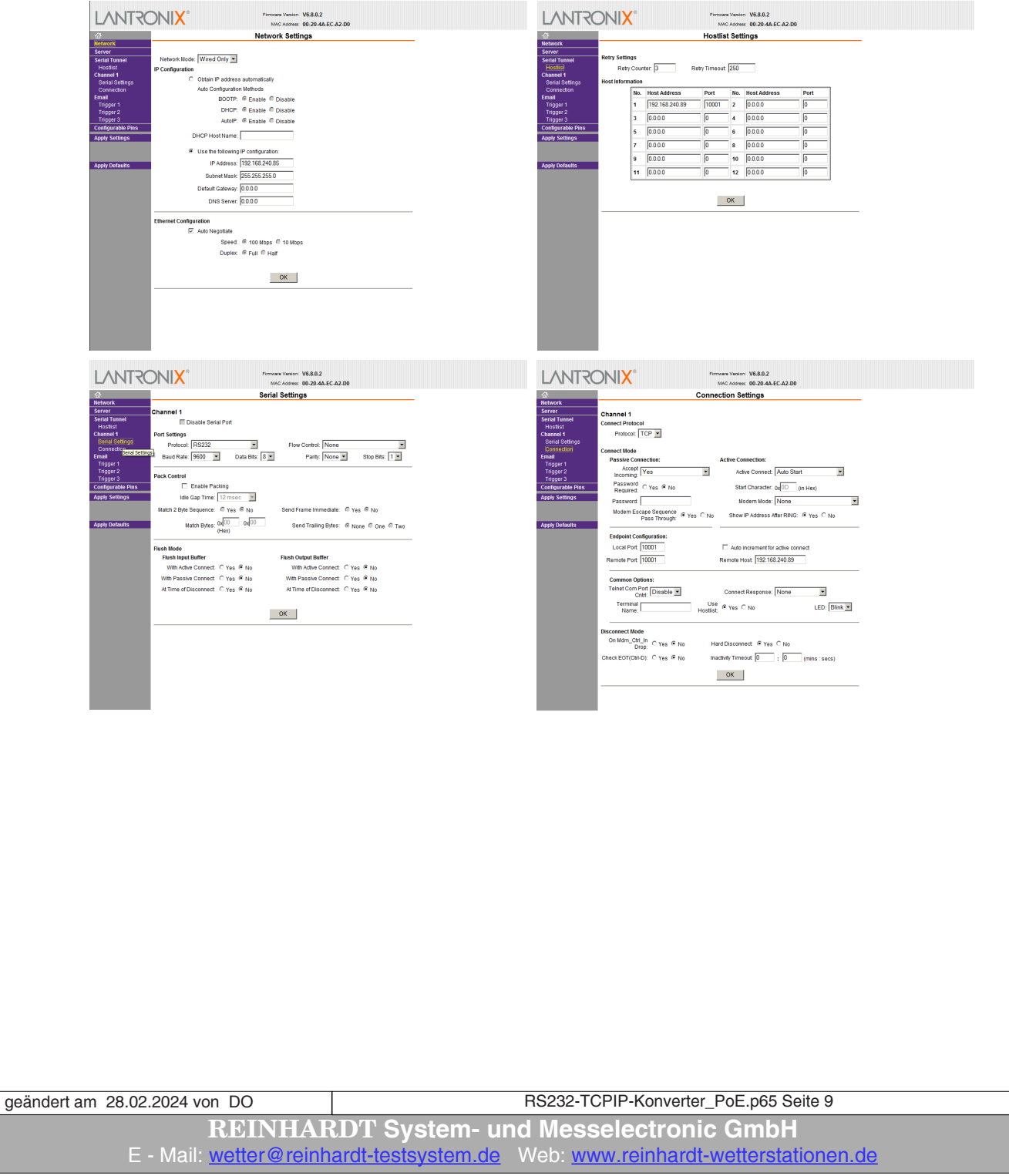

#### <span id="page-9-0"></span>**2.5 Ändern der Baudrate**

Der Konverter wird standardmäßig mit einer Übertragungsrate von 9600Baud ausgeliefert. Die angeschlossene Wetterstation muss ihre Daten ebenfalls mit 9600Baud senden.

Wollen Sie die Baudrate ändern, senden Sie der Wetterstation den Befehl zum Ändern der Übertragungsgeschwindigkeit (Baudrate). Der Befehl lautet !Bx, wobei x die Kodierung für die gewünschte Baudrate ist (5=9600Baud, 6=19200, 7=38400, 8=57600 und 9=115200).

Lesen Sie bitte zuvor im jeweiligen Handbuch der Wetterstation nach, welche Baudraten Ihre Wetterstation unterstützt!

Danach müssen Sie im WEB-Interface des TCP/IP-Konverters ebenfalls die Baudrate anpassen. Das Webinterface erreichen Sie entweder durch die Eingabe der IP-Adresse des TCP/IP-Konverters im Browser oder mit Hilfe des Device-Installers (auf der Wetter-CD)

Die Änderung der Baudrate erfolgt dann unter dem Menüpunkt "Serial Settings" unter "Baud Rate".

Nach dem Ändern der Einstellungen wählen Sie OK und dann "Apply Settings". Der TCP/IP-Konverter startet darauf hin neu und speichert die geänderte Baudrate.

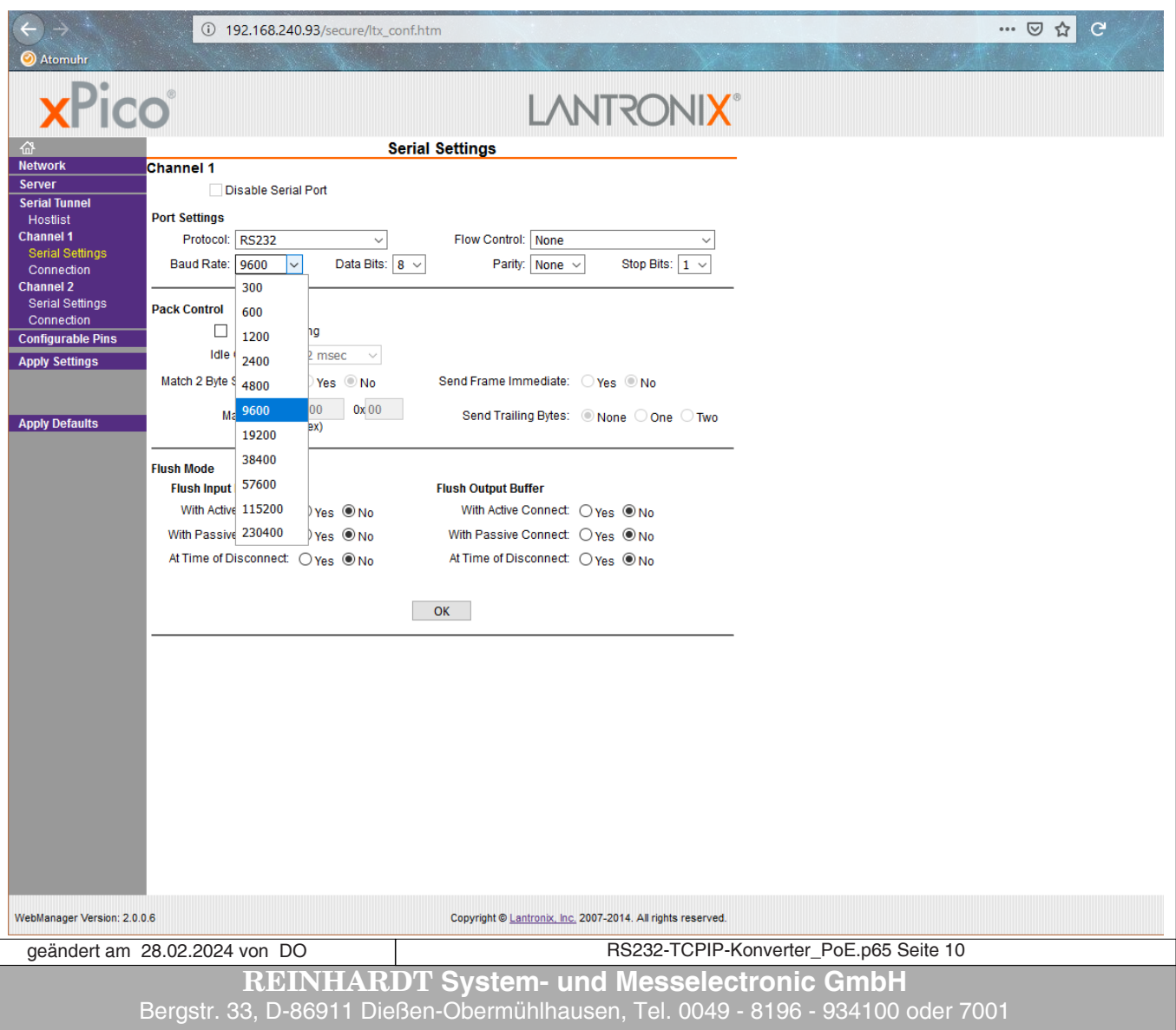

#### <span id="page-10-0"></span>**3 Standard Anschluß Schematas**

#### **3.1 Standard Anschluß mit RS-232 über PoE**

Unten sehen Sie die standardmäßige Anschluß-Konfiguration des TCP/IP-Indoor Konverters. Der Konverter sowie die Wetterstation werden über PoE vom Switch oder Router versorgt.

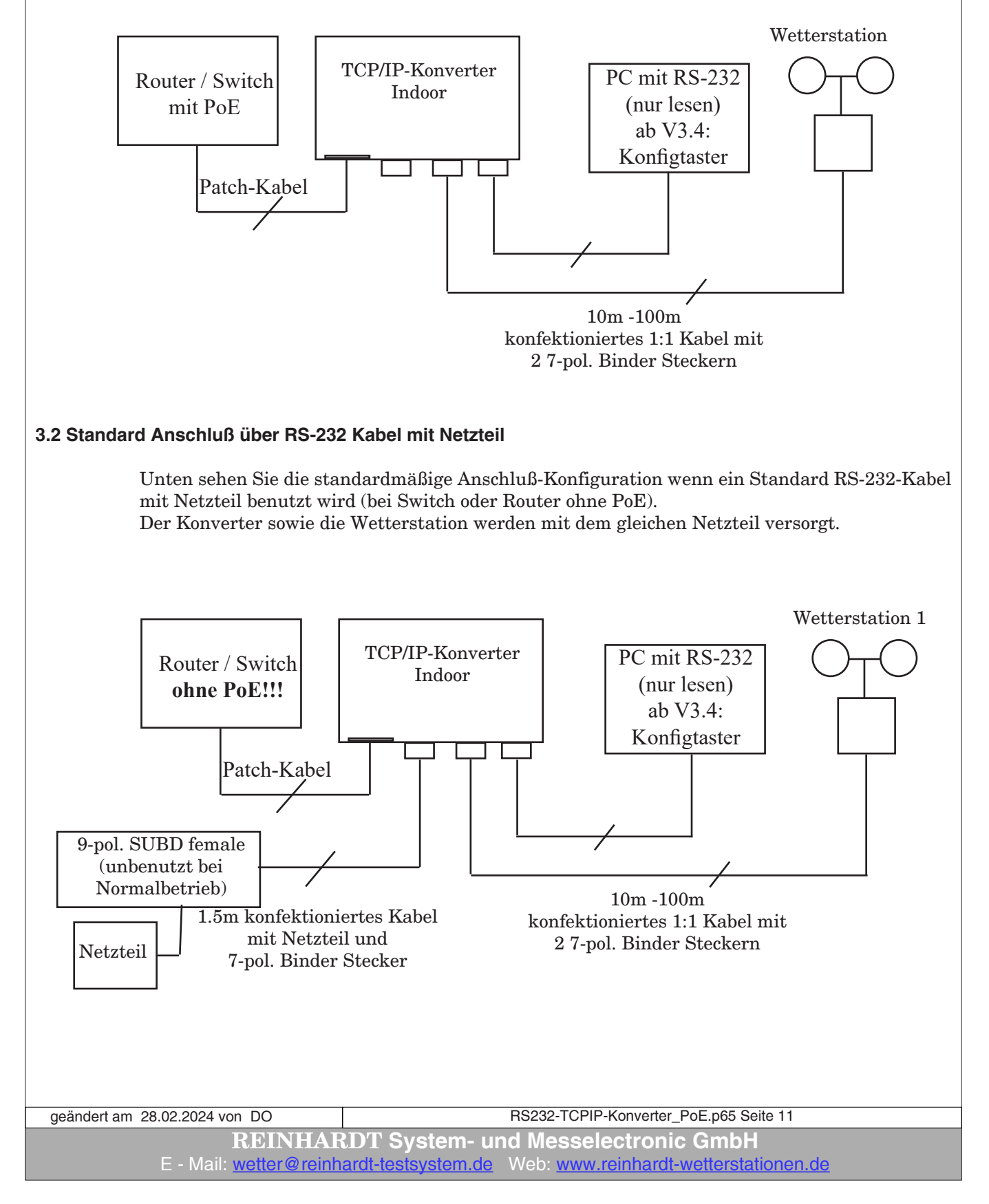

#### <span id="page-11-0"></span>**3.3 Anschluß mit Option RS-422 Schnittstelle mit PoE**

Wenn Ihr TCP/IP-Konverter sowie die Wetterstation mit der Option RS-422 ausgerüstet ist, dann erfolgt der Anschluß an einen Switch mit PoE nach folgendem Schema:

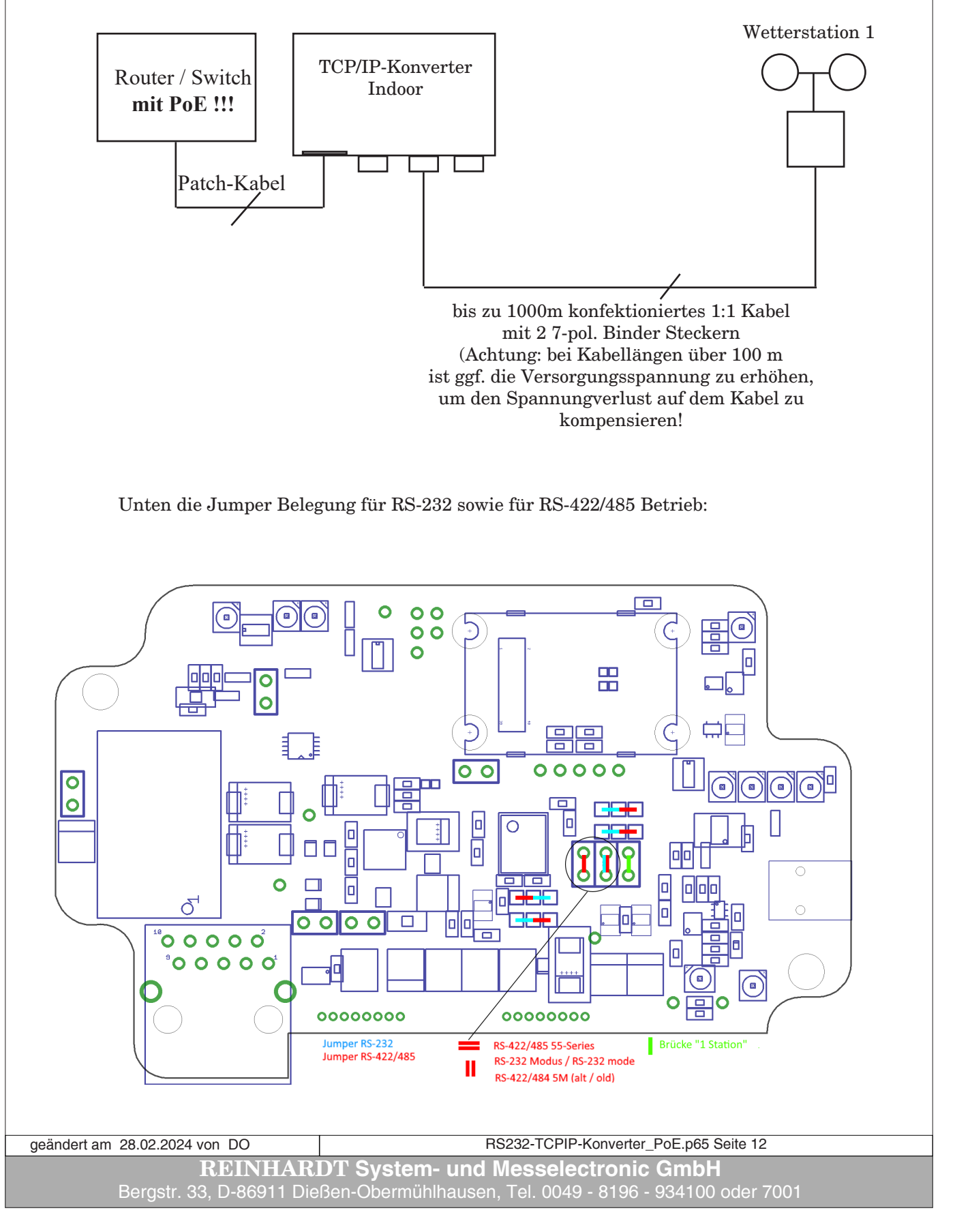

#### <span id="page-12-0"></span>**3.4 Anschluß mit Option RS-422 Schnittstelle ohne PoE**

Wenn Ihr TCP/IP-Konverter sowie die Wetterstation mit der Option RS-422 ausgerüstet ist, dann erfolgt der Anschluß an einen Switch ohne PoE nach folgendem Schema:

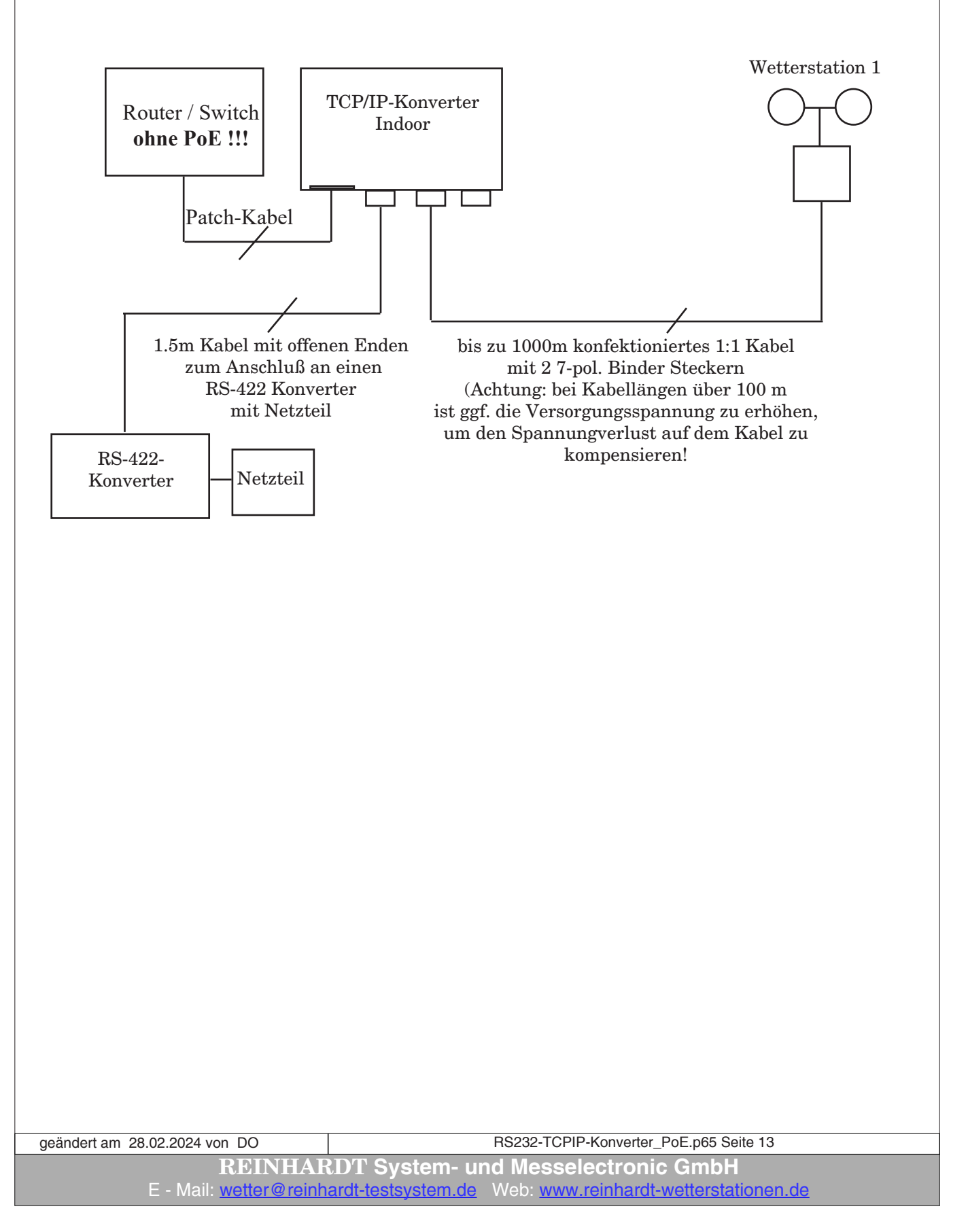

#### <span id="page-13-0"></span>**4 Nachträglicher Anschluß an eine bestehende Wetterstation**

#### **4.1 Anschluß ohne PoE mit 2 Netzteilen**

Hier sehen Sie, wie der TCP/IP-Indoor Konverter nachträglich an eine bestehende REINHARDT Wetterstation angeschlossen wird. Sie können dabei das bestehende RS-232 Kabel der Wetterstation weiter verwenden, und benötigen keine neue Verdrahtung zur Wetterstation. Hier werden die Wetterstation und der Konverter jeweils mit einem eigenen Netzteil versorgt.

Das bestehende Kabel verbleibt an der Wetterstation, das neue mitgelieferte 1.5m lange konfektionierte Kabel mit Netzteil und 9-pol. SUB-D Stecker wird zur Versorgung des Konverters verwendet (linke 7-pol. Buchse).

Die Datenleitung der Wetterstation wird mit dem seriellen Eingang des Konverters über den mitgelieferten Adapter (9-pol. SUB-D male auf 7-pol. Binder) verbunden (mittlere 7-pol. Buchse). **Diese Konfiguration AUSSCHLIESSLICH mit Switches oder Routern OHNE PoE verwenden!!** 

Der 3. Anschluss (rechts) kann verwendet werden, um die seriellen Daten **nur lesend** abzugreifen.

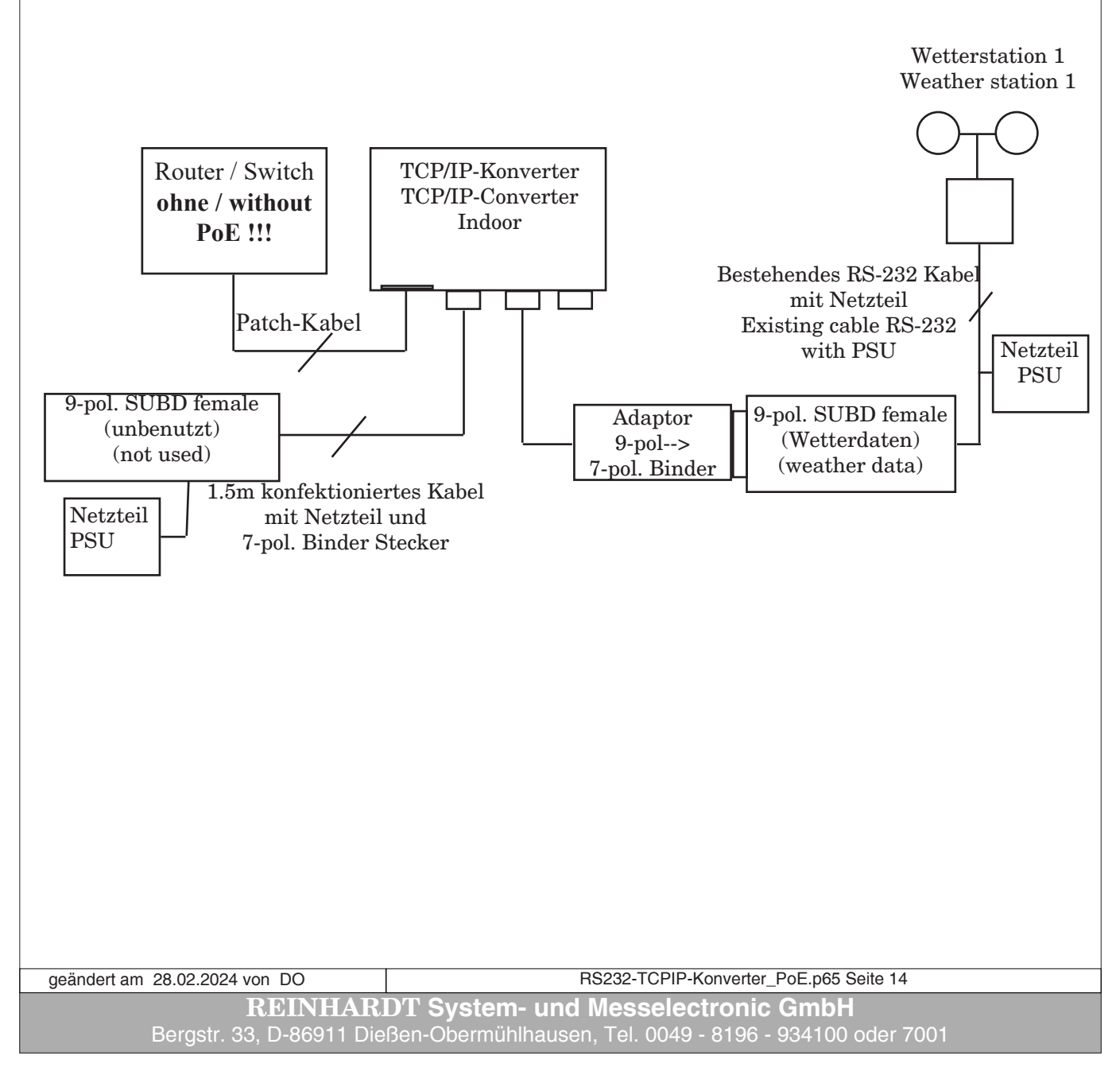

#### <span id="page-14-0"></span>**4.2 Anschluß mit PoE mit 1 Netzteil**

Die Erweiterung einer bestehenden Station mit einem TCP/IP-Konverter zum Anschluss an einen Router oder Switch mit PoE erfolgt folgendermaßen. Sie erhalten einen Adapter zur Datenübertragung über das bestehende Kabel

(Adaptor 9-pol. male--> 7-pol. Binder):

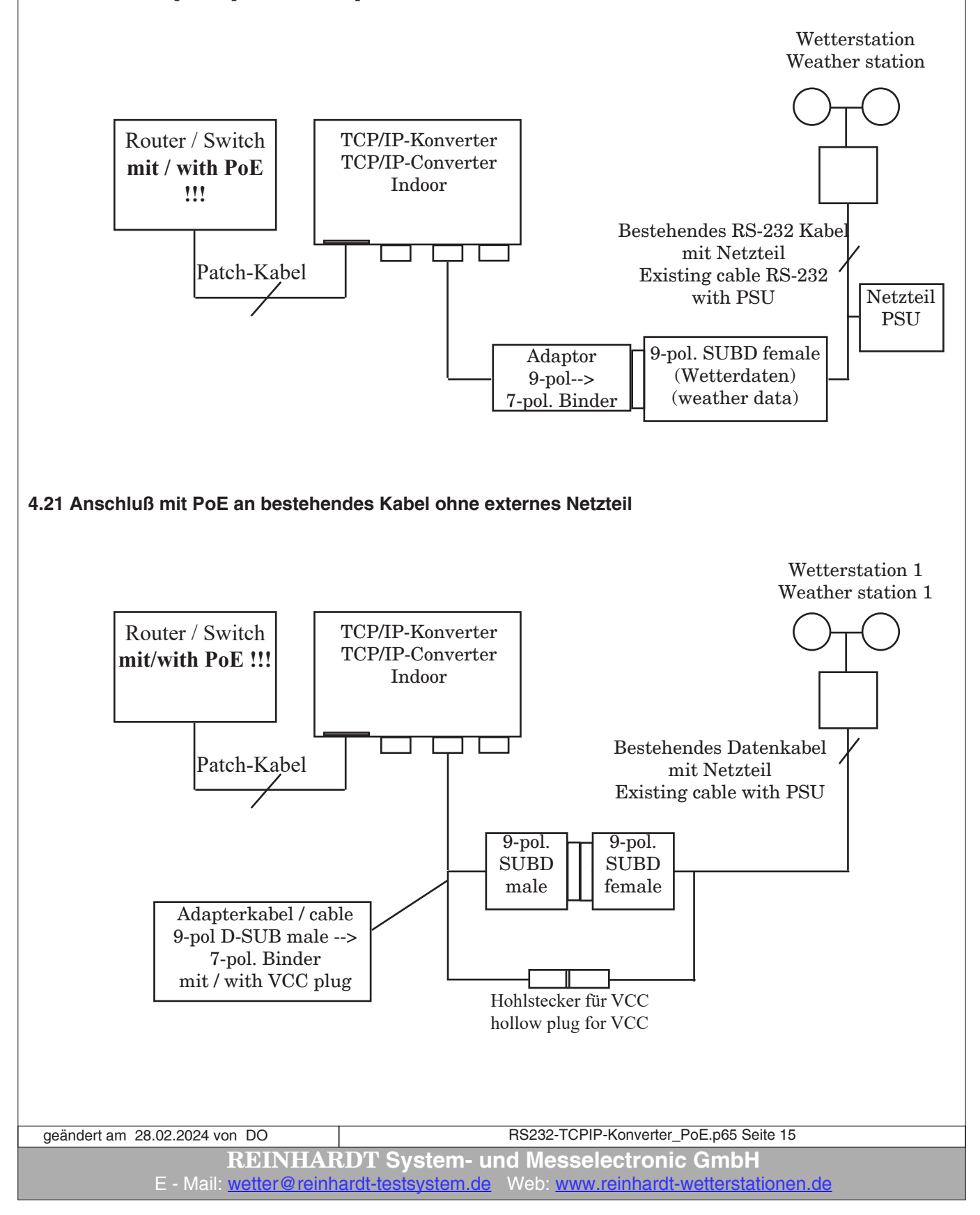

<span id="page-15-0"></span>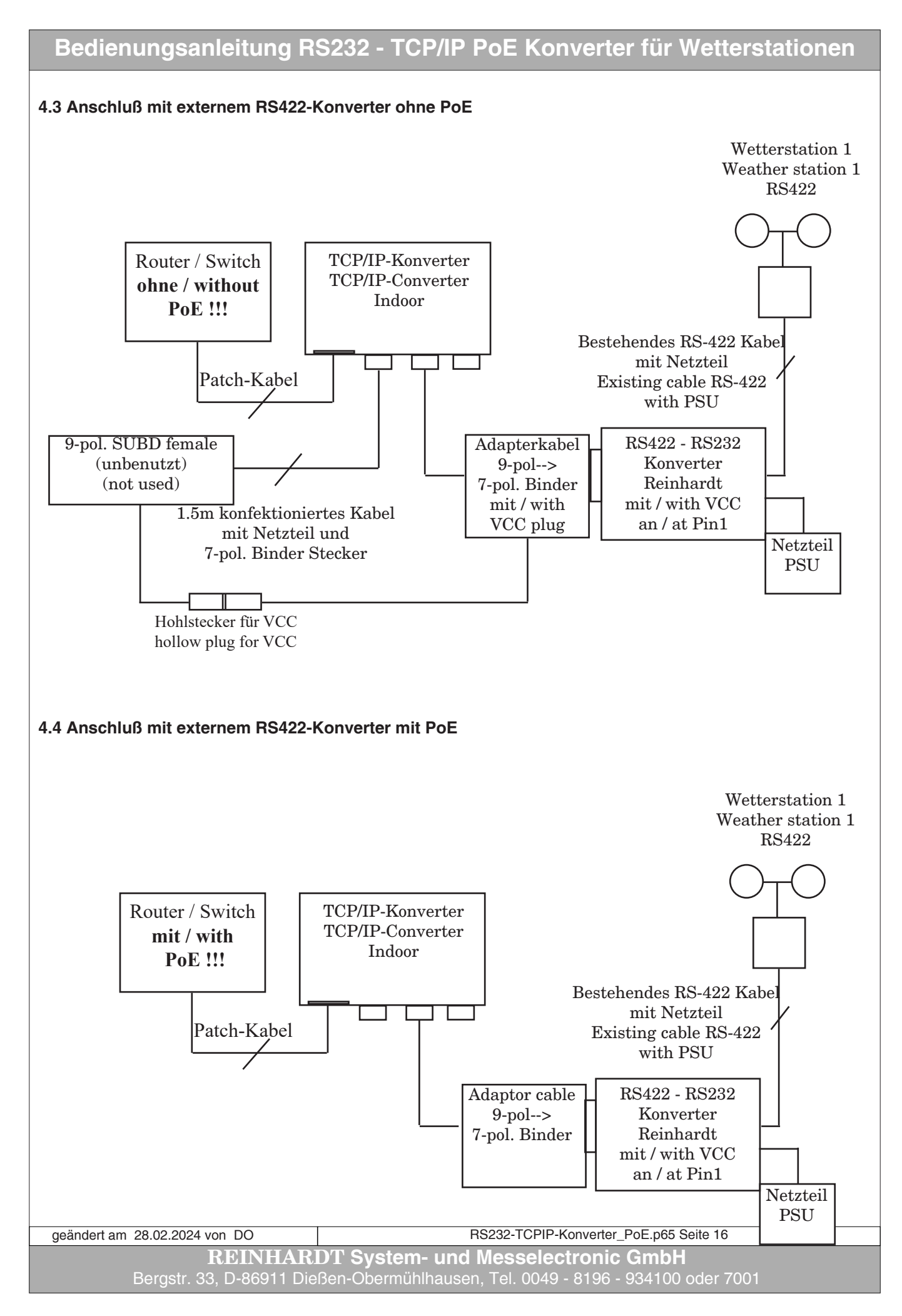

## <span id="page-16-0"></span>**5 Anschlüsse des TCP/IP-Konverters 5.1 Buchse Power extern Buchse Power ext. / Connector Power ext.**  $TXD(T-)$ **VCC 4...28 VDC**  $BXD (R+)$ **GND Buchse Lötseite Socket Solder Side 5.2 Buchse WetterstationBuchse Station 1 / Connector Station1**  $RXD(T+)$ **VCC 4...28 VDC**  $TXD(T+)$ **GND**  $(T-)$ (MWS 10)  $(R + )$ **GND Buchse Lötseite** Socket Solder Side

**System- und Messelectronic GmbH** E - Mail: [wetter@reinhardt-testsystem.de](mailto:wetter@reinhardt-testsystem.de) Web: [www.reinhardt-wetterstationen.de](http://www.reinhardt-wetterstationen.de) RS232-TCPIP-Konverter\_PoE.p65 Seite 17 geändert am 28.02.2024 von DO

#### <span id="page-17-0"></span>**5.3 Netzwerk Anschluss**

Ab Version 3.6 besitzt die Netzwerkbuchse zwei LEDs.

- Orange: xPico aktiv
	- blinkt langsam wenn Verbindung zum Netzwerk gesucht wird
	- blinkt schnell oder leuchtet permanent, wenn mit Netzwerk verbunden

#### - Grün: PoE aktiv

- wenn Spannung über PoE anliegt, leuchet die LED permanent

 - wenn keine Spannung per PoE anliegt, ist die LED aus --> Versorgung muss an der Buchse "Power extern" eingespeist werden!

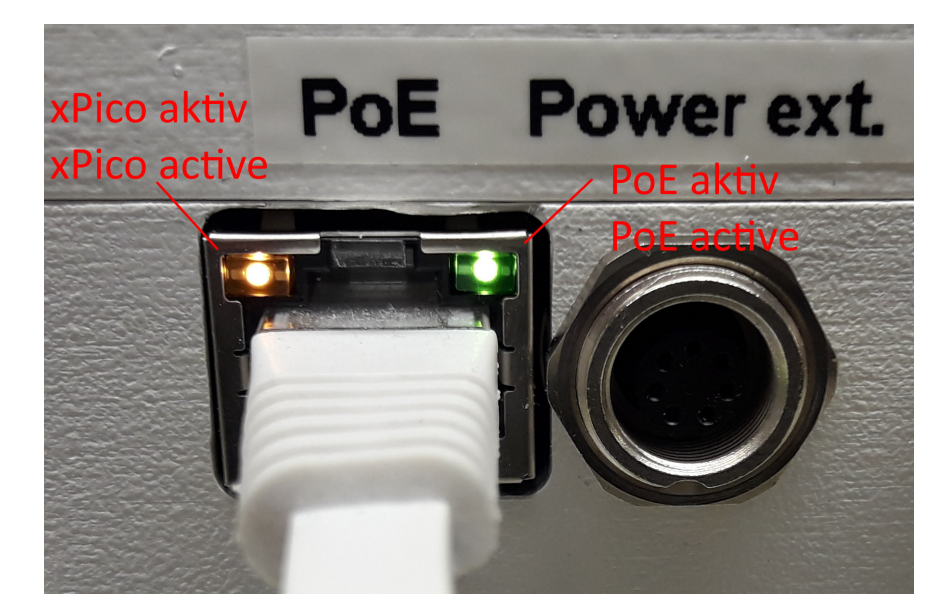

*Irrtum / technische Änderungen vorbehalten 02/24*

**REINHARDT System- und Messelectronic GmbH** Bergstr. 33, D-86911 Dießen-Obermühlhausen, Tel. 0049 - 8196 - 934100 oder 7001 geändert am 28.02.2024 von DO <br>
RS232-TCPIP-Konverter PoE.p65 Seite 18